# **Gestion des délibérations**

Les délibérations des conseils municipaux s'affichant grâce au widget dossier de délibération. Il permet d'afficher les pdf de chaque délibération organisé par date de conseil municipal. Elles sont présentes sous forme d'accordéon pour alleger l'affichage.

#### **ETAPES PREALABLES**

Création d'un répertoire dans Documents et Media puis ajout des pdf des délibérations dans le dossier créé. Il est important d'appliquer la charte de nommage choisie et de ne mettre que des fichiers au format pdf.

### **Configuration du répertoire**

- 1. Aller sur la page affichant les comptes rendus des conseils municipaux
- 2. Cliquer sur Modifier les contrôles  $\mathscr P$  pour afficher les options des portlets
- 3. Survoler avec la souris le « titre » de la portlet DOSSIER DE DÉLIBÉRATIONS et cliquer sur les trois points verticaux
- 4. Choisir Préférences dans la liste déroulante

### Les délibérations

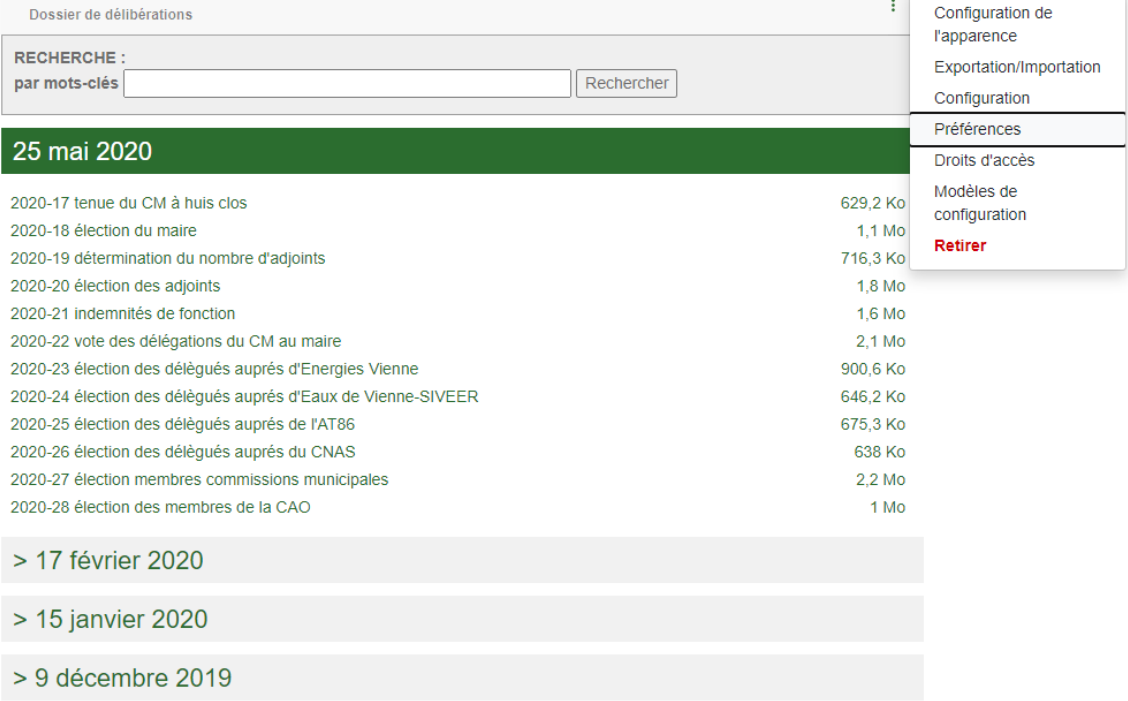

Les préférences du widget s'affichent :

## Les délibérations

 $\overline{\left(}$ 

Afficher le formulaire de recherche : V Dossiers: - Rubrique vie Municipale  $-25$  mai 2020  $\Delta$ - 15 janvier 2020 17 février 2020 - 17 février 2020 - 15 janvier 2020<br>- 9 décembre 2019 - Délibérations - 10 avril 2019  $-14$  octobre 2019  $\mathcal{L}$ - 14 octobre 2019 - 9 septembre 2019  $\downarrow$ - 18 mars 2019 - 22 juillet 2019 - 22 juillet 2019 - 25 juin 2019<br>- 10 avril 2019 - 25 juin 2019<br>- 25 juin 2019  $-18$  mars 2019

Fusionner le contenu des dossiers :  $\Box$ 

Afficher les colonnes :

Type:  $\Box$ 

Numéro : 0

Taille: $\sqrt{\phantom{a}}$ 

Téléchargements :  $\square$ Valider Retour

1. Dans la liste des dossiers (à gauche) choisir le répertoire contenant les délibérations du conseil municipal à ajouter

2. Cliquer sur le bouton  $\rightarrow$  pour l'ajouter à la liste des dossiers affichés (à droite)

3. Gérer l'ordre d'affichage des dossiers à l'aide des boutons  $\uparrow\downarrow$ 

4. Cliquer sur Valider pour enregistrer les modifications

5. Pour finir, cliquer sur le bouton Retour pour revenir à la vue principale.